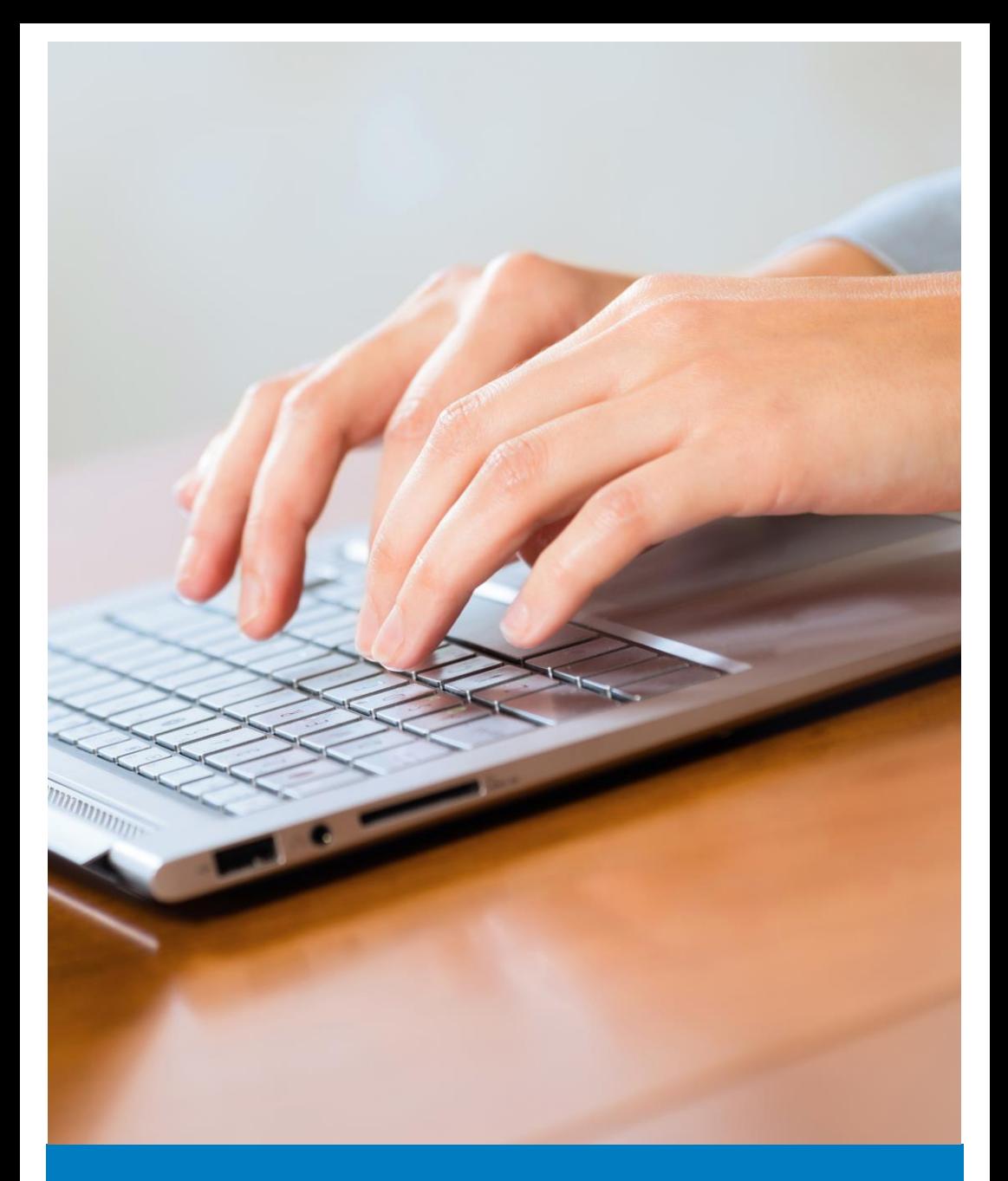

**Combine Verksamhetssystem**

![](_page_0_Picture_2.jpeg)

## **Pulsen - Combine**

Socialförvaltningens verksamhetssystem heter Combine och kommer från ett företag som heter Pulsen. Det kom i drift under 2017-2018 och är ett molnbaserat system som du når via internet och säker inloggningsmetod.

### **Kvittensblankett**

För att få behörighet till Combine behöver du som medarbare fylla i en Kvittensblankett som också behöver skrivas på av din chef innan den skickas till någon av våra IT samordnare som ger dig behörighet.

#### **Inloggning**

Det finns tre olika sätt för att logga in i Combine:

- E-legitimation till exempel i form av mobillt BankID
- Engångs sms till eget mobiltelefonnummer
- Individuellt kodkort som ska registreras manuellt

Du behöver ta ställning till på vilket sätt du vill logga in direkt när du fyller i din kvittensblankett. Med mobilt BankID kommer du alltid in direkt i Combine utan någon övrig registrering. För att kunna använda inloggning med engångs sms behöver du gå in i självservice och lägga in det mobilnummer som du vill ta emot engångs sms på. Ditt mobilnummer blir endast tillgängligt inne i lönesystemet och blir inte publikt eller synligt någon annanstans. Om du väljer inloggning med kodkort så tar det några dagar innan ett kort har registrerats och kan lämnas ut till dig. Du förbinder dig att ta ansvar för ditt Kodkort och återlänmna detta om din anställning upphör. OBS! Du måste alltid ha kortet med dig för att kunna logga in i Combine.

## **Utbildningsfilmer**

Det finns utförliga utbildningsfilmer till alla olika delar i Combine

Nu finns våra utbildningsfilmer upplagda på länken: **http://guider.nu/pulsen/Hammaro.serch?** 

Lösenordet för att kunna komma in är

#### **Hammarö123**

De filmer som baspersonalen måste ta del av har \*\* före namnet.

I vänsterkanten kan man sedan avgränsa så att bara de filmer som handlar om t ex ÄO-FS Utförare visas - men det är helt ok att titta på alla :-) och det finns filmer som rör baspersonalen även under HSL Utförare!

För att se en film klickar man på önskad titel, filmen öppnas i ett nytt fönster där man kan välja att spela upp allt genom att bocka i "Spela kontinuerligt" eller så startar man avsnitt för avsnitt genom att klicka på avsnitten i vänsterkanten. För att pausa en film klickar man åter på avsnittsrutan till vänster.

### **Högtalare måste finnas på den enhet man tittar.**

För att avsluta stänger man fönstret via krysset uppe till höger och väljer en ny film i listan. För att logga ut helt stänger man ner hela webbflike

# **Om det krånglar**

Här har vi samlat några tips och trix som kan vara bra att känna till om det skulle krångla för dig i Combine.

- Combine fungerar bara med webläsaren Internet Explorer. Om du har problem att logga in, kan det vara det som är felet.
- En första åtgärd om det krånglar är alltid att du först försöker ladda om sidan genom att trycka på den lilla runda pilen i adressfältet eller trycka F5 och välj lämna sidan
- Om inte det fungerar prova att starta om datorn.
- Om det fortfarande inte fungerar kontakta IT-samordnare på kontorstid (mån fredag 8-16) via Kontaktcenter eller gör en felanmälan till IT från Intranätet under support och felanmälan

![](_page_3_Picture_6.jpeg)

**Vill du veta mera, prata med mig:** 

IT samordnare Catarina Löfkvist

![](_page_3_Picture_9.jpeg)

**Postadress:** Box 26, 663 21 Skoghall **Besöksadress**: Mörmovägen 5, Skoghall